#### B A R D B A L T I M O R E

# **INTRO TO GOOGLE CLASSROOM**

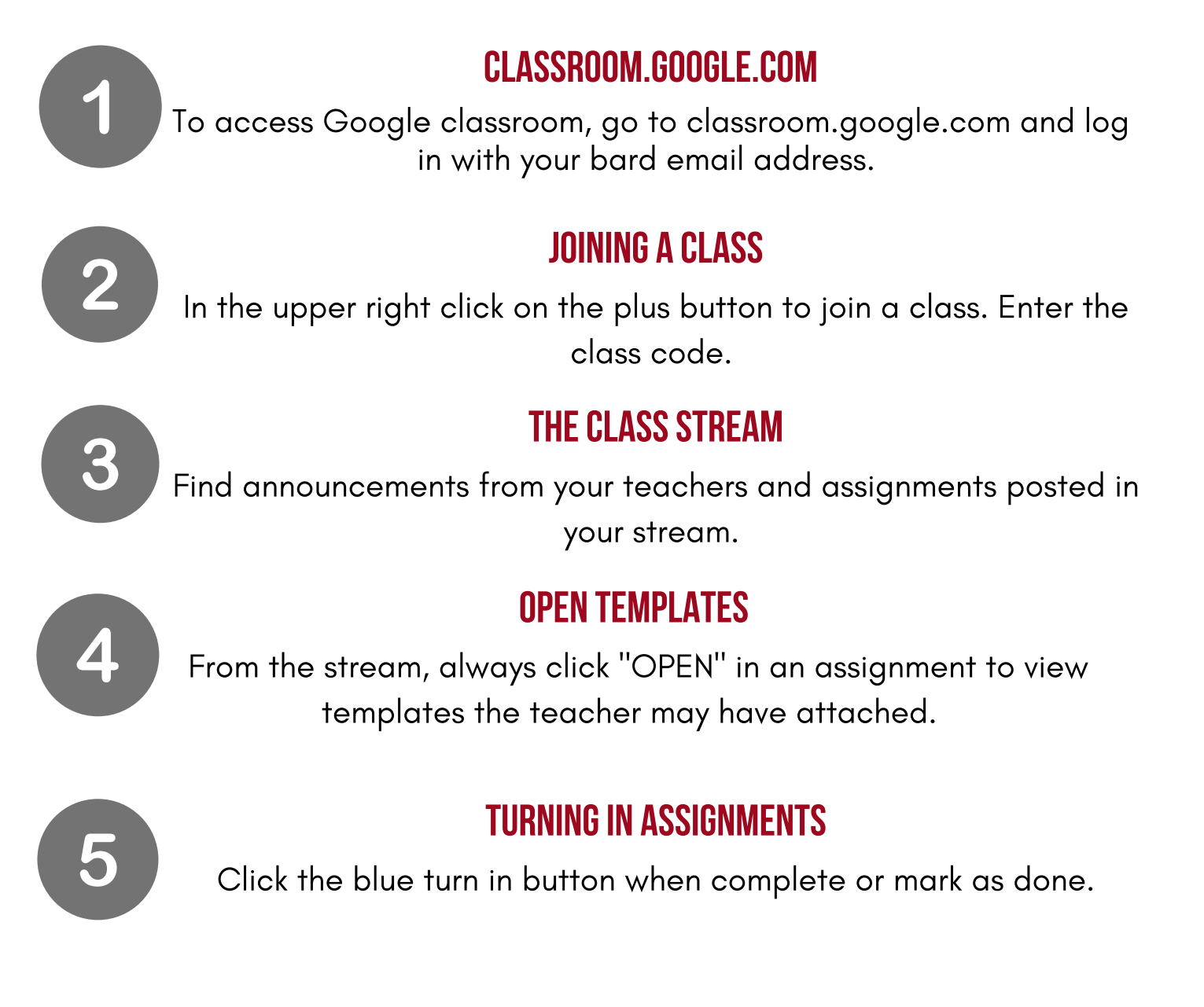

### PRIVATE COMMENTS

For each assignment, there is a private comment option. Click on open and locate at the bottom of the assignment. You can use this to ask a question or have a conversation with your teacher about the assignment.

FLIP THE PAGE FOR MORE INFO ON GOOGLE CLASSROOM

## GOOGLE CLASSROOM CONTINUED

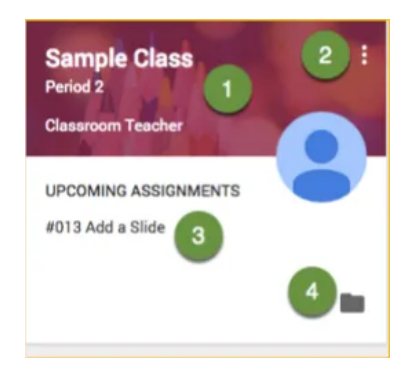

- Click class tile to enter the class 1. page.
- Click the "3 dots" to unenroll from 2. the class if it's ended for the school year.
- 3. This links to upcoming assignments right on the class tile.
- 4. Link to your Google Drive classroom folder.

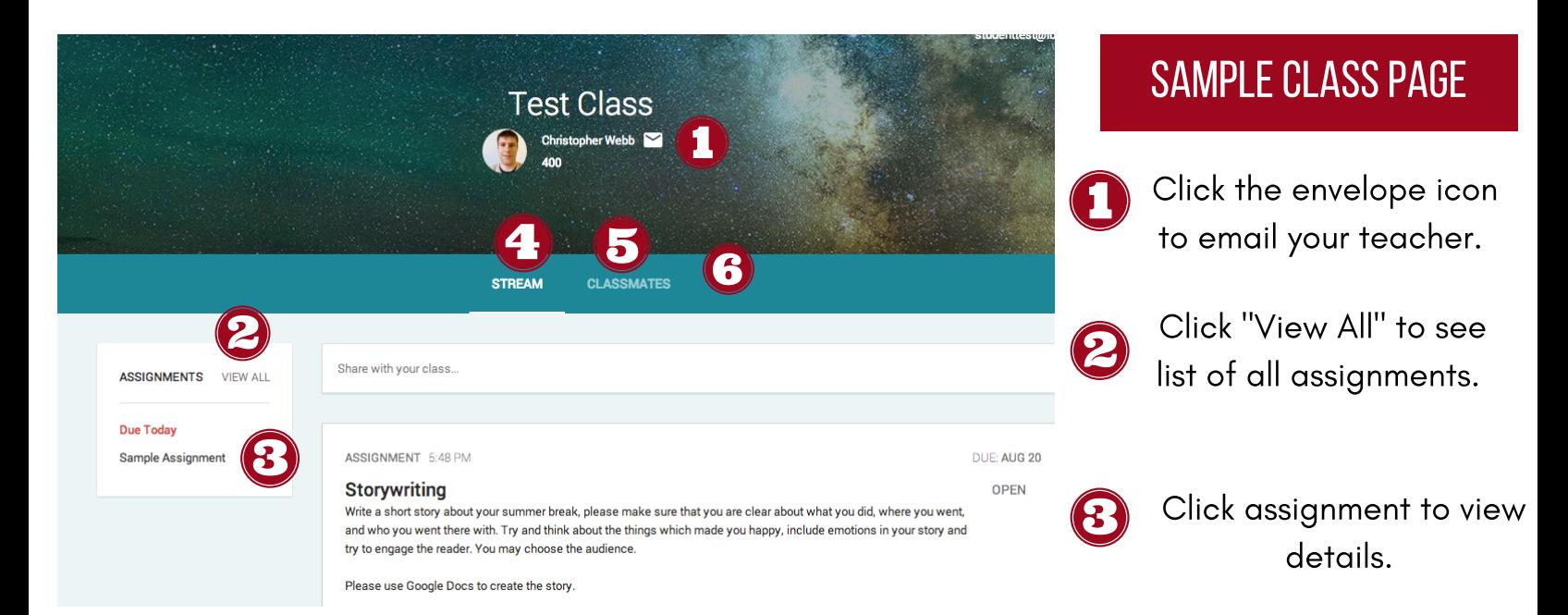

- The stream is where you can view all class announcements, assignments, and public class comments.
- You can view a list of your classmates on this tab.
- Sometimes teachers create an "About" tab for their class. That tab would be located here.

#### PARENT/GUARDIAN ACCESS TO GOOGLE CLASSROOM

Your parent/guardian may be added into your google classroom as your designated guardian. They can receive weekly or daily summaries that contain the following information: - notification of any missing work: meaning any missing work at the time the email was sent

- Upcoming work: any work that is due that is due soon(either that day, tomorrow, or that week)
- Class activity: any announcements, assignments, or questions recently posted by the teacher

**Please note:** Guardians will not be able to view their child's work or assignment details through the summary emails. The google generated emails are only summaries.